# Take Charge Texas (TCT) User Engagement Session

November 15th, 2023

### **TCT USER ENGAGEMENT SERIES**

## Meet the Facilitators

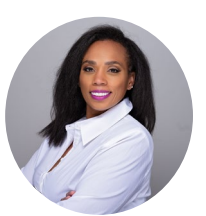

**Charletha Joseph** Program Support

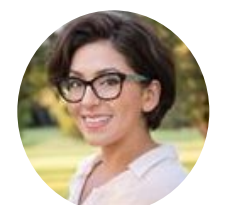

**Holly Benavides** TCT Help Desk Manager

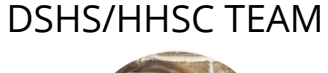

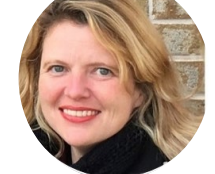

**Rachel Sanor** THMP Director

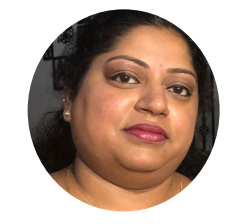

**Ramani Siddharthan** TCT Help Desk

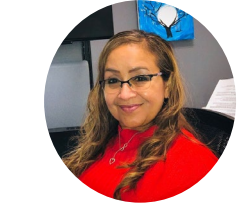

**Christine Salinas** ADAP Manager

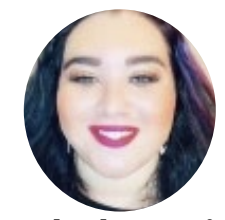

**Ethel Garcia** Medication Data and Analysis Group Manager

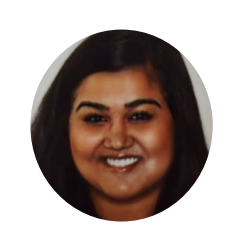

**Nikki Fernandes** Project Manager

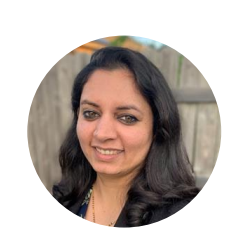

**Meeta Sharma** Test Lead

DELOITTE TEAM

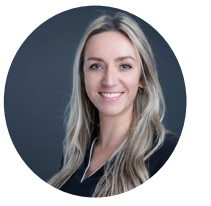

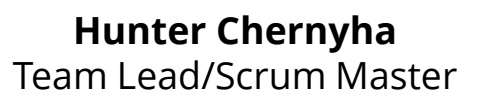

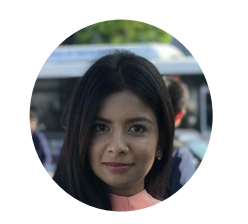

**Krishna Dixit** Consultant/Discovery

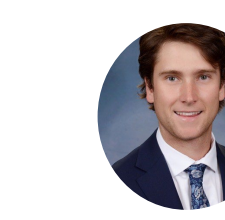

**Caleb Fingel** Analyst/Discovery

2 | Copyright © 2023 Deloitte Development LLC. All rights reserved.

# Agenda

- 1 Introduction & Overview of Objectives
- 2 | TCT Roadmap
- 3 System Overview: New TCT Features
- 4 Gathering Your Feedback
- 5 Close Out & Next Steps

**How to Ask Questions:**  All lines are muted. We will save time for your feedback & questions throughout the presentation. Please come off mute and ask questions at that time!

# Poll Everywhere

## **Poll Everywhere**

Please navigate to the following Poll Everywhere Link to respond to the following question:

If you are a **DSHS Staff member**, please use this link: **[PollEV.com/tctdshsstaff](https://pollev.com/tctdshsstaff)**

If you are **not** a DSHS Staff member (agency workers, etc.), please use this link: **[PollEV.com/tctnondshsstaff](https://pollev.com/tctnondshsstaff)**

**What do you hope to learn through this session?**

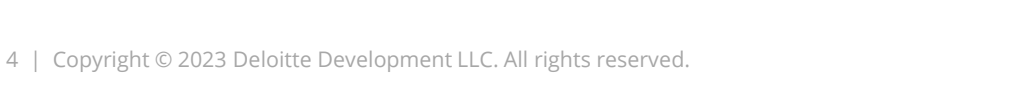

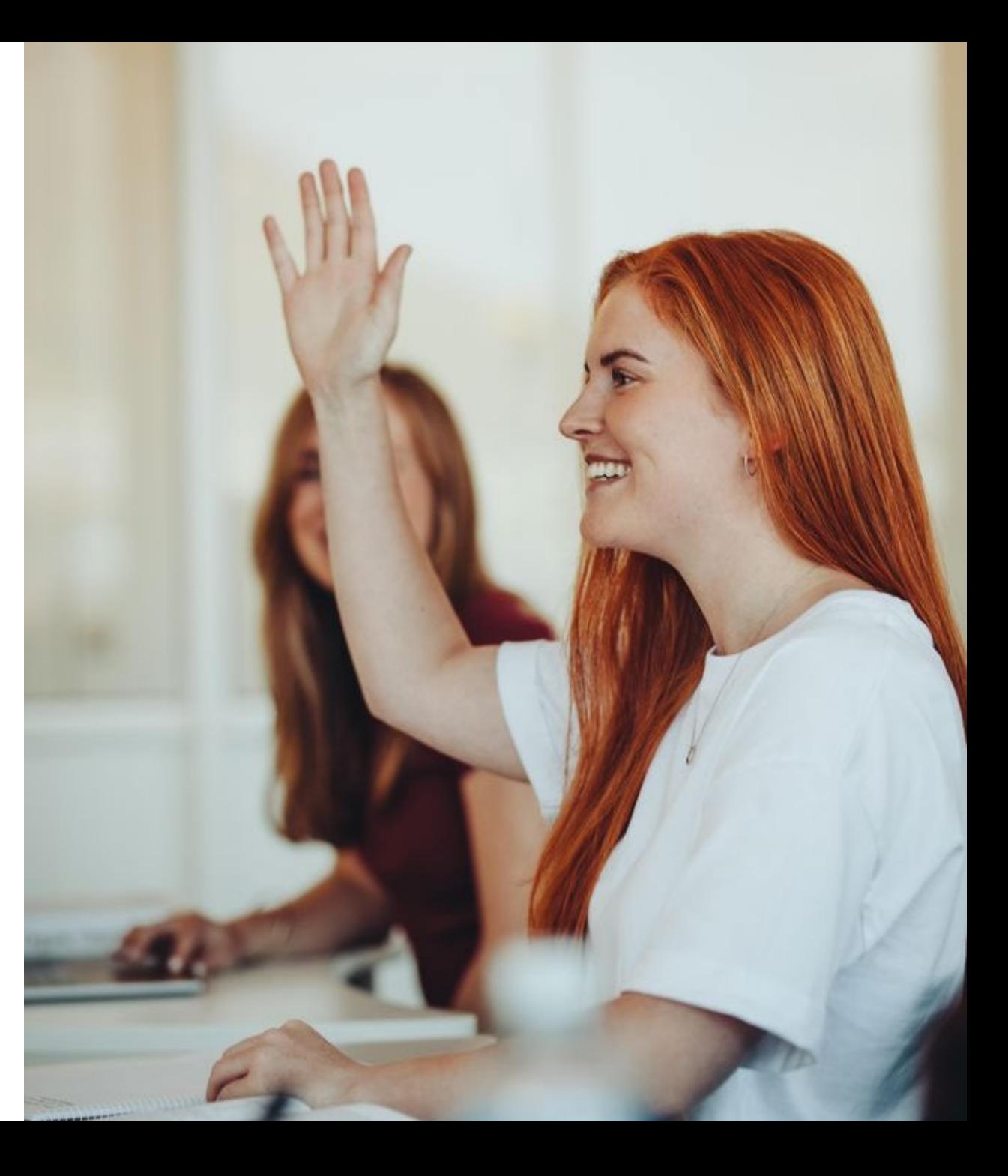

# Today's Objectives

The objective of today's session is to provide an overview of new features implemented in the TCT system and gather your feedback to ensure the features we plan to implement in the future result in improved client service delivery and health outcomes for people with HIV in Texas.

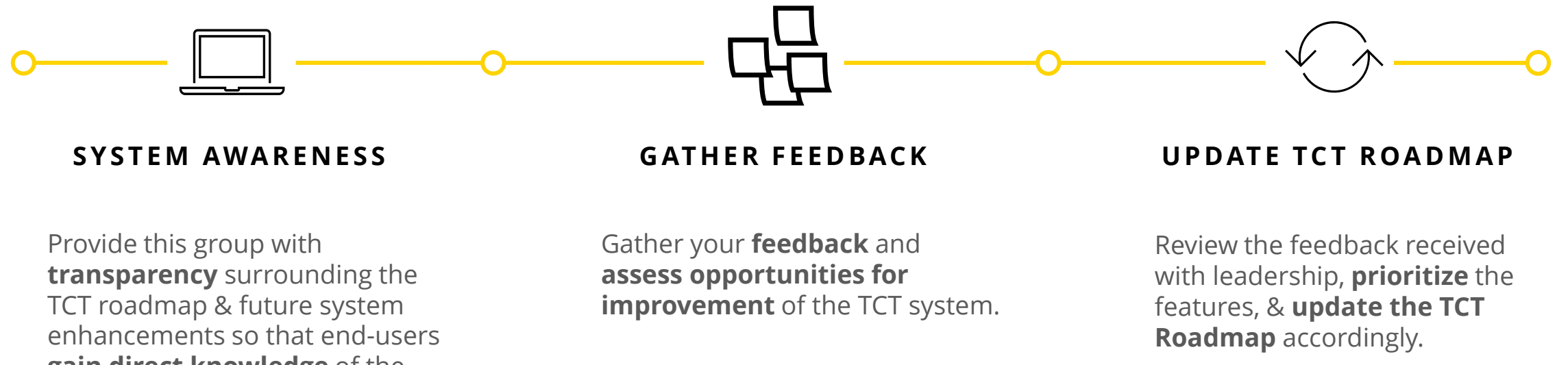

**gain direct knowledge** of the features we have & plan to implement in TCT.

# TCT Roadmap

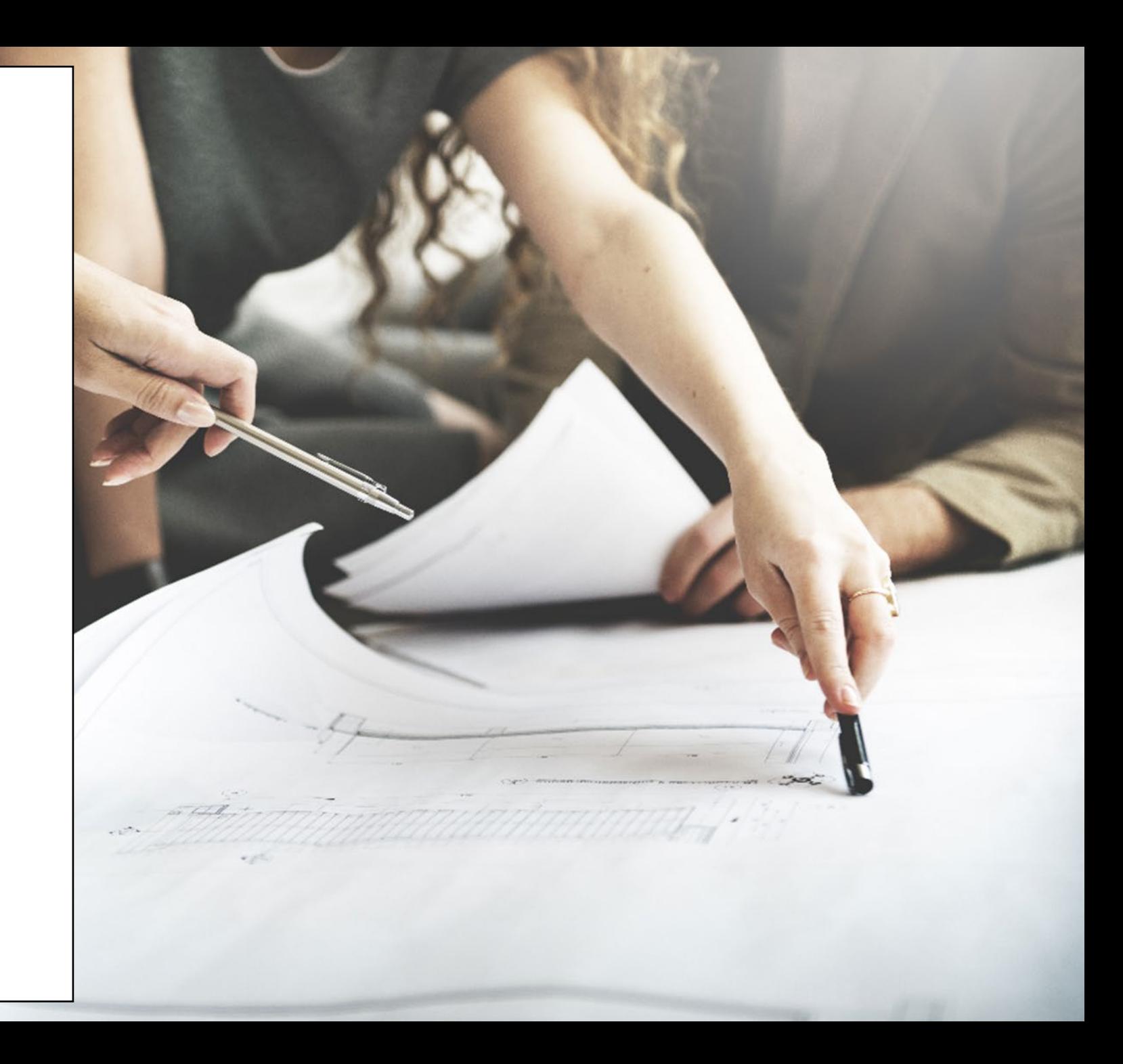

# Project Plan: Successfully Completed Features

The graphic below represents the features & user stories our team has developed since initiation of Enhancements in January 2023.

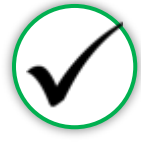

### **SPRINT 1**

Focused on RSR submission in TCT System, supporting multiple agencies as they submitted the annual report, in addition to establishing a new client creation process.

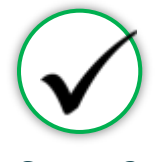

### **SPRINT 2**

Focused on establishing the framework to initiate an automated client merge process, in addition to features for task board which provided a seamless workflow for TCT users.

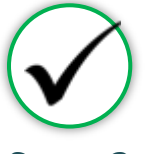

### **SPRINT 3**

Focused on establishing an automated client merge process which reduced the lengthy manual client merge process, updating Share Status capabilities, and enabling the privatization of Case Notes

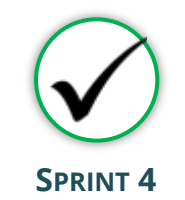

Focused on the creation of a drug regimen override process as well as other Pharmacy Portal enhancements, and the introduction of Standard Deduction process for determining THMP Eligibility

### **Sprint 1**

- Client Import into TCT & New Client Creation
- TCT Client Import Successful Creation
- TCT Client Import Failed Creation
- Adding EUCI Code as a Search Parameter
- Updating 'Sex at Birth' to an Editable Field

#### **Sprint 2**

- Identification of Potential Duplicates
- Client Merge Automation Rules
- UI Screen: Duplicate Client Report • Inactivating 'Apply Now' for Linked
- Clients
- Updating Filters to Multi-Select Values
- Addition of THMP Subprograms
- Addition of Date Submitted Filters

### **Sprint 3**

**User Stories**

- Client Merge Report
- Exception Messages for Failed Merges
- Client Merge Automation Rules
- Split CARE & THMP Services in 'My Needs'
- Adding New Case Note Categories
- Allowing for Private Case Notes
- Updating Share Status in Agency Portal
- Updating Task Board Permissions • Edit THMP Subprograms

### **Sprint 4**

- Manage Approvals & Denials Of Client Regimen Overrides
- Add Pharmacy Information To Shipping Details
- Order Override Request
- Day Supply Limitations On Add Prescribed Drug & Worker Portal Order Screens
- Client Merge Report Agency Filter
- Drug Approval & Regimen Drop Date Details
- Submitting Client Regimen Overrides
- Separate Spouse/Partner/Common Law Relationship Options
- Standard Deduction Reference Table Management
- Standard Deduction THMP Adjusted Household FPL

# Project Plan: Successfully Completed Features

The graphic below represents the features & user stories our team has developed since initiation of Enhancements in January 2023.

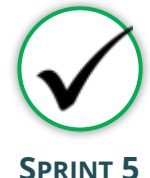

Focused on the establishment of pharmacy site creation as well as pharmacy order creations. Provided additional features in maintaining client status activities

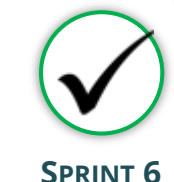

Focused on creating Pharmacy reports as well as notification letters for Pharmacy related updates on Client profiles. Provides additional immunization report capabilities.

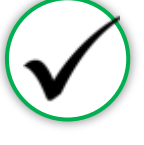

### **SPRINT 7**

Focused on the application workflow enhancements as well as client merge/linking history. Provided improvements to Task Board for processing applications effectively.

#### **Sprint 5**

- Creation of Secondary Sites
- Assigning Secondary Sites to Clients
- Display Additional Client Results on Order Dashboard
- Open Order Enhancements
- Agency Assigned ID Numbers (AIDN)
- Prevent Updates to THMP Subprograms on Task Board from Updating Application History
- Addition of Emergency Screening Questionnaire Page to All Applications
- Update Permissions for Inactivating Clients
- Allow Access to Profiles of Inactive Clients
- **Sprint 6**
- Shingrix Vaccine Enhancements

**User Stories**

- **Exclude ADAP Clients on Hold** From the Clients Coming Up For Renewal Report
- Update Client Letter Templates
- Monthly Pharmacy Orders Report
- Generating Letters by Client ID
- Update Letter Triggering Conditions
- Client/Pharmacy Update Letter Pharmacy Copy
- Client Order Count by Medication Report

#### **Sprint 7**

- Update Hyperlink in Client Portal
- Expand Provider Agencies for Selection on Application Workflow
- Combine Household Details Questions on Clients' Relationship Pages
- Display Only Active Provider Agencies on Agency Selection Screen & Task Board
- Display Master Client ID in Edit Client Profile & Merge/Linking History
- Update Mpox Language in TCT
- Pharmacy Cover Letter Updates
- Task Board Displaying Reason for Emergency Application
- Performing Bulk Edits on the Task Board: THMP Owner & CARE Owner
- Remove THMP Region from User Scope Assignment

# Project Plan: Successfully Completed Features

The graphic below represents the features & user stories our team has developed since initiation of Enhancements in January 2023.

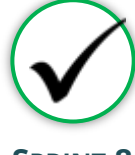

### **SPRINT 8**

Focused on enhancements of Agency Portal Client Pages and updates to Client Merge process. Provided enhancements to Eligibility and Client Import process.

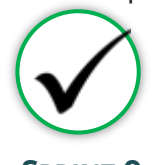

### **SPRINT 9**

Focused on providing enhancements to the Pharmacy Portal and improving client privacy in the TCT Portal. Additionally, enhancements were provided to the Medical and Client Services import process for agencies.

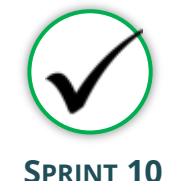

#### Focused on enhancing the financial information, FPL process and history tracking capabilities for financials and insurance. Additionally, updated the SFTP process for Medical and Services imports to allow for increased data import volume.

#### **Sprint 8**

- Creating History Logs: Relationships
- Creating History Logs: Medical Data
- Creating History Logs: About You Information
- Creating History Logs: Authorized Release
- Updates to Automated & Manual Merge Exception Handling
- Updates THMP Denial, Pend, Reject Reasons when Overriding Eligibility Recommendation
- Ability to Manually End Ongoing Eligibility
- Displaying Override Comments after Eligibility is Complete
- Capturing Hold History for Manual/Automatic **Holds**
- Update Create Client Import XML to Include AIDN

### **Sprint 9**

- Masking SSN on Client Search and Client Details Screens
- Display Created By on Order Dashboard
- Notification for Order Override Denials for Pharmacist

**User Stories**

- Notification for Order Override Approvals for Pharmacist
- Pharmacy Notes on Pharmacy Details Screen
- Merging Eligibility Records by Eligibility Decision Date for Clients with the Same Subprogram
- Addition of TX Department of State Health Services on the HAB Report
- HAB Report Multiple Agency Selection
- Generating Pharmacy Copy Letters Based on Latest Transaction
- Updated Services Import XML Process to Include AIDN
- Updated Medical Import XML Process to Include AIDN

#### **Sprint 10**

- Client Financial Information Enhancements
- Creating History Log: Financial Data
- Relationships Screen Enhancements
- Creating History Log: Insurance History
- Pharmacy Portal: Indication Whether Batches were Received
- Resubmission Process for Resubmission of Orders
- RSR: Calculating Missing FPL Values for CARE Clients via Batch
- FPL Process: Create Client Import Process Enhancement
	- STFP Process: Service Records Updates
	- STFP Process: Service Records Successful Client Update Email
	- STFP Process: Service Records Failed Client Update Email
	- STFP Process Medical Records Updates
	- STFP Process: Medical Records Successful Client Update Email
	- STFP Process: Medical Records Failed Client Update Email

9 | Copyright © 2023 Deloitte Development LLC. All rights reserved.

### **TCT USER ENGAGEMENT SERIES**

## Project Plan: In Progress Features

The graphic below represents the features & user stories our team is currently consuming for Sprint 11.

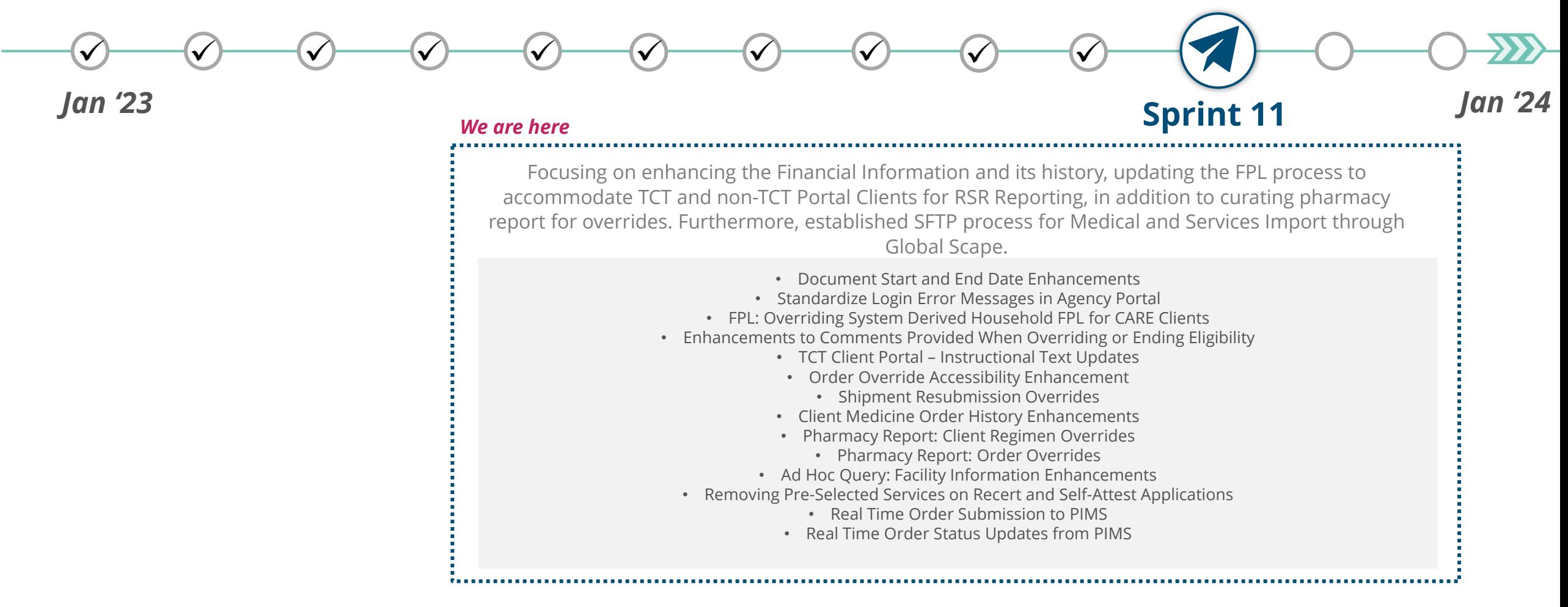

# Project Plan: Upcoming Features

The user stories below indicate all Highest & High priority stories in the backlog.

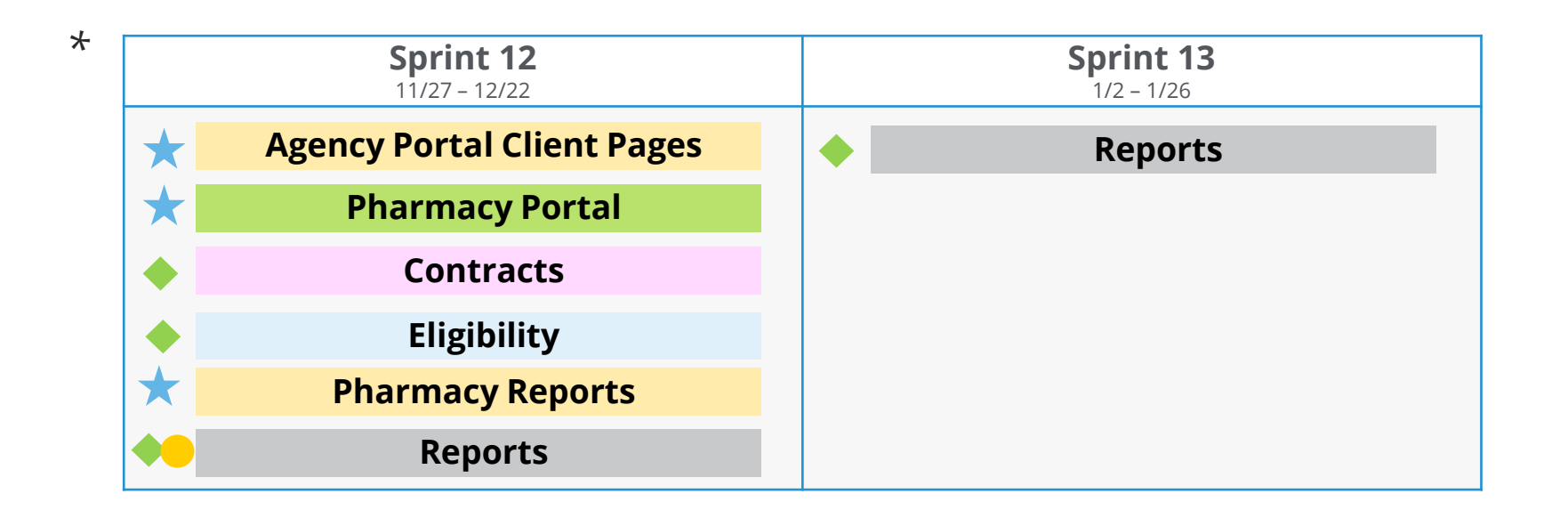

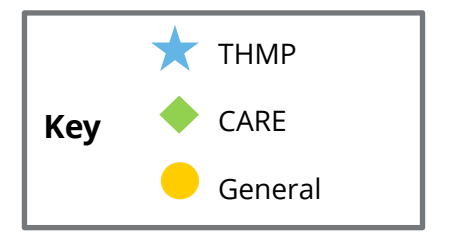

*\*This project plan is subject to change as priorities may change.*

### **TCT USER ENGAGEMENT SERIES**

# Poll Everywhere

## **Poll Everywhere**

Please navigate to the following Poll Everywhere Link to respond to the following question:

If you are a **DSHS Staff member**, please use this link: **[PollEV.com/tctdshsstaff](https://pollev.com/tctdshsstaff)**

If you are **not** a DSHS Staff member (agency workers, etc.), please use this link: **[PollEV.com/tctnondshsstaff](https://pollev.com/tctnondshsstaff)**

**How beneficial are the upcoming TCT System enhancements for your role? Please click on the appropriate number to submit your answer.**

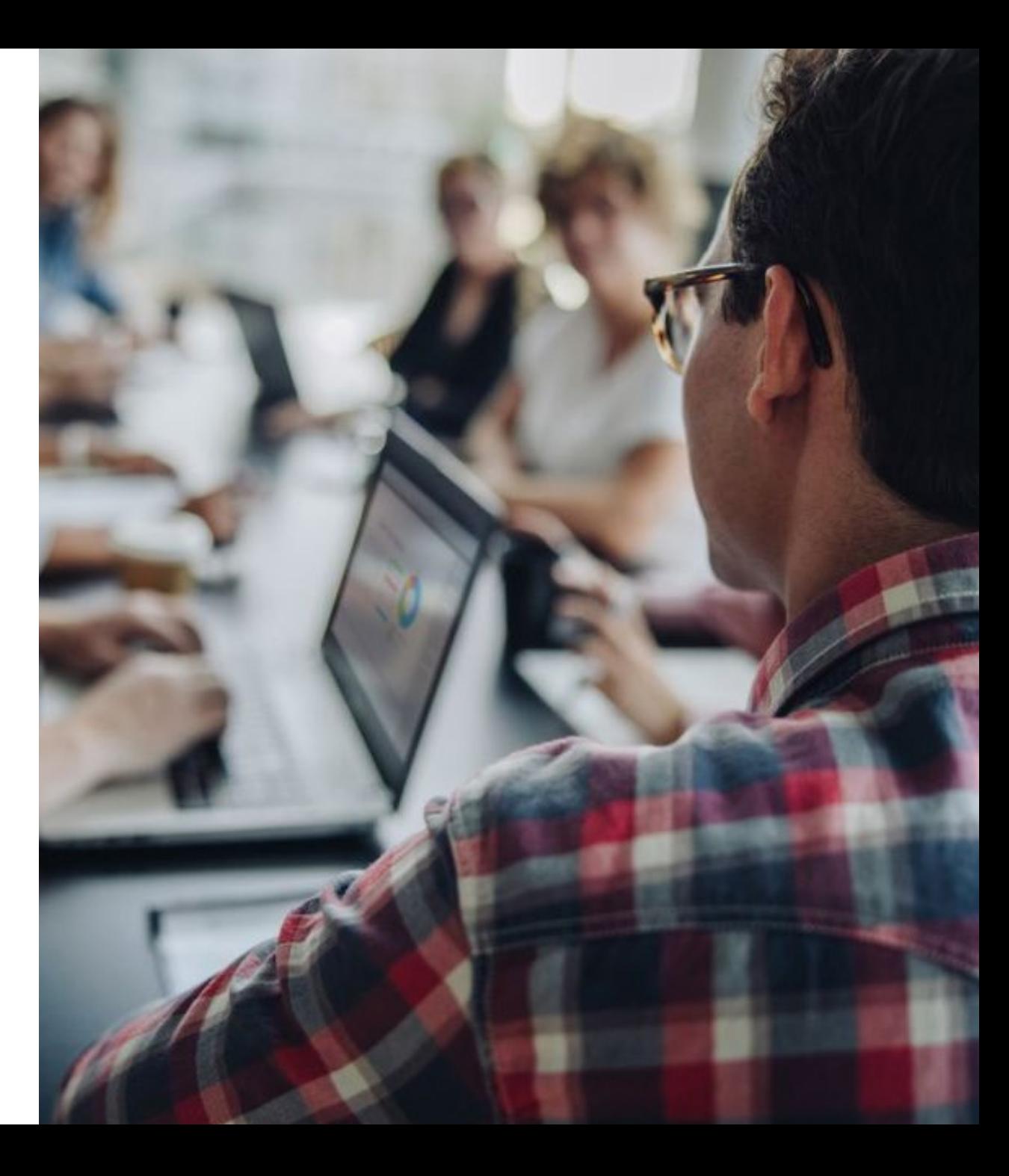

# System Overview: New TCT Features

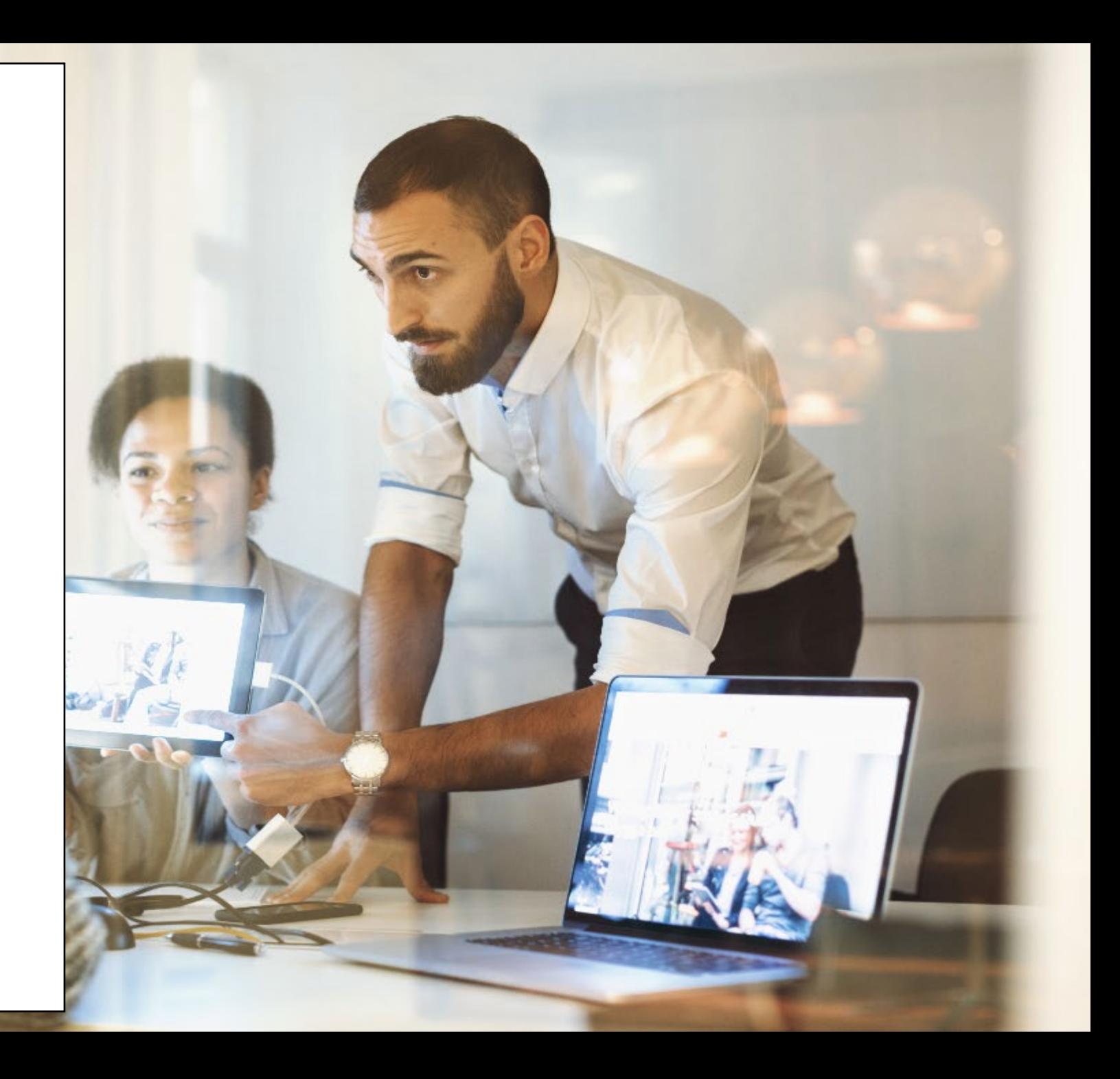

## Live Demonstration of TCT Features

### **TCT Features Video Presentation**

- **Client Financial Information Enhancements & Creating** [History Log: Financial Data](https://vimeo.com/884155693/1a7d50e2ef?share=copy)
- [Relationships Screen Enhancements](https://vimeo.com/880980740/d3253658b3?share=copy)
- **[Creating History Log: Insurance History](https://vimeo.com/881823990/73d17d318e?share=copy)**
- [Pharmacy Portal: Indication Whether Batches were](https://vimeo.com/884172177/b8b3405207?share=copy) [Received](https://vimeo.com/884172177/b8b3405207?share=copy)
- [FPL Process: Create Client Import Process](https://vimeo.com/882608480/83a96f487f?share=copy)  [Enhancement & RSR: Calculating Missing FPL Values](https://vimeo.com/882608480/83a96f487f?share=copy)  [for CARE Clients via Batch](https://vimeo.com/882608480/83a96f487f?share=copy)
- [STFP Process: Service Records –](https://vimeo.com/882168626/a22512d0f5?share=copy) Service Records [Updates, Successful Client Update Email, Failed Client](https://vimeo.com/882168626/a22512d0f5?share=copy) [Update Email](https://vimeo.com/882168626/a22512d0f5?share=copy)
- [STFP Process: Medical Records –](https://vimeo.com/882156278/6320b642da?share=copy) Medical Records [Updates, Successful Client Update Email, Failed Client](https://vimeo.com/882156278/6320b642da?share=copy) [Update Email](https://vimeo.com/882156278/6320b642da?share=copy)

14 | Copyright © 2023 Deloitte Development LLC. All rights reserved.

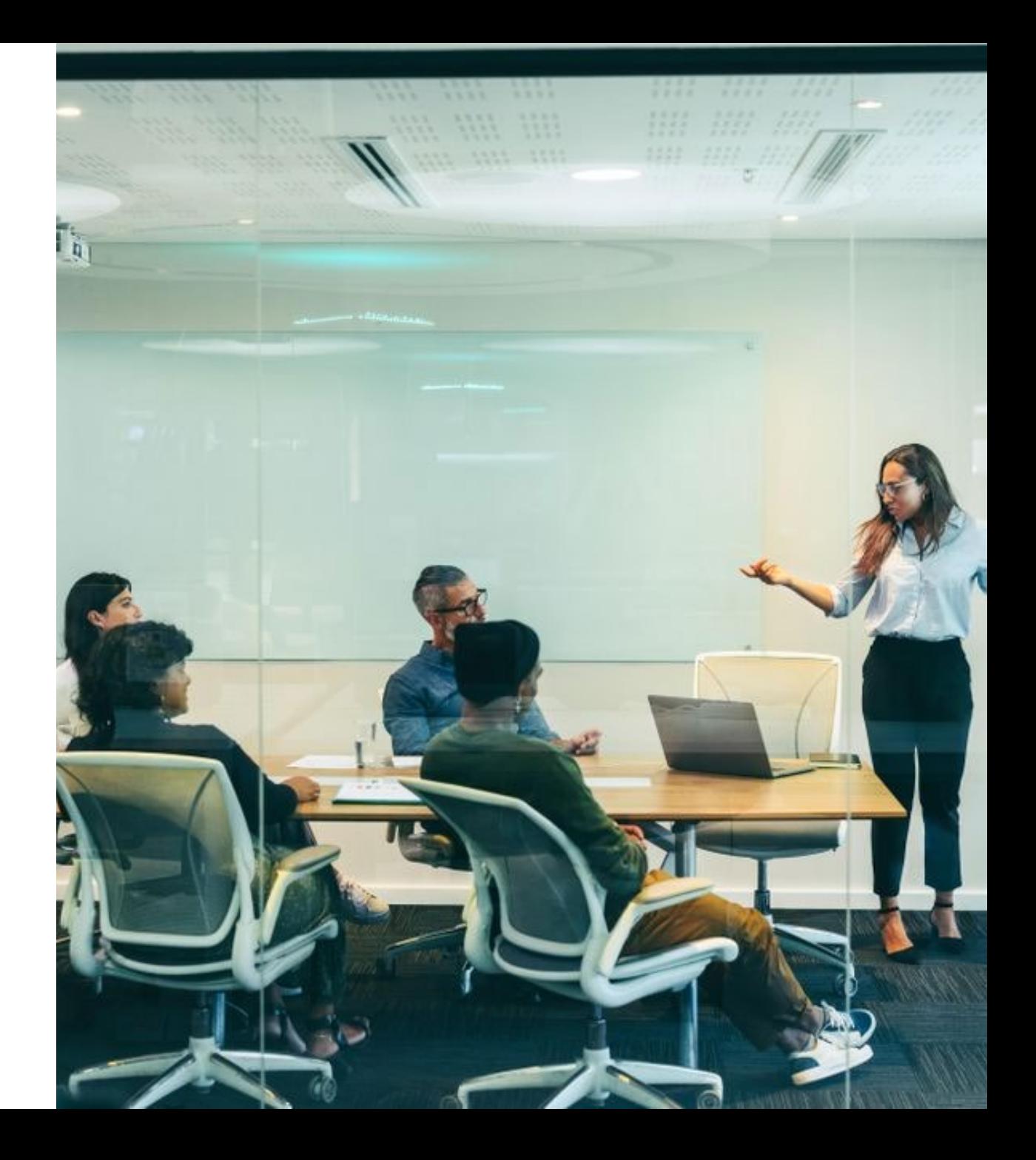

# Gathering Your Feedback

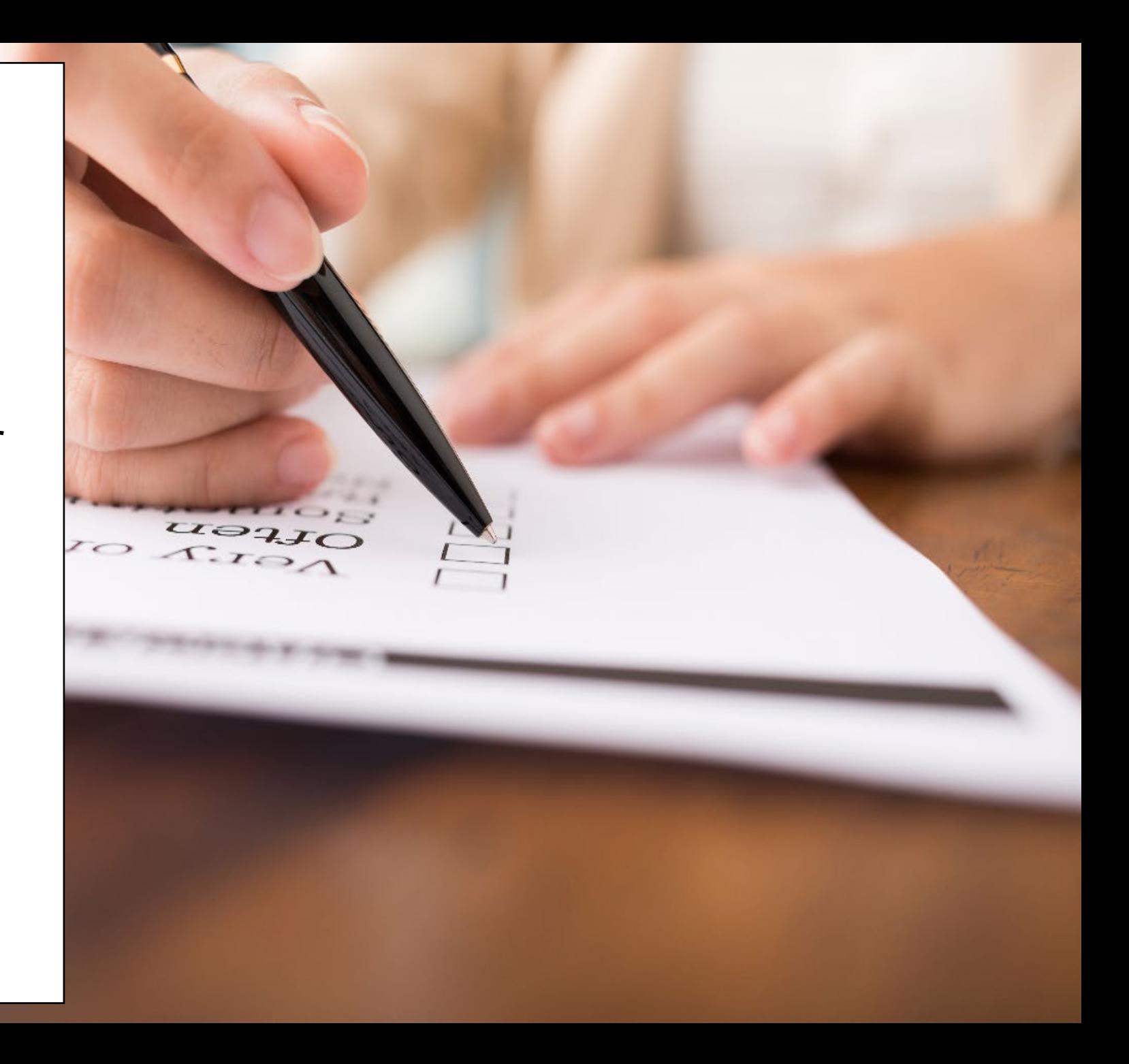

# Poll Everywhere

## **Poll Everywhere**

Please navigate to the following Poll Everywhere Link to respond to the following question:

If you are a **DSHS Staff member**, please use this link: **[PollEV.com/tctdshsstaff](https://pollev.com/tctdshsstaff)**

If you are **not** a DSHS Staff member (agency workers, etc.), please use this link: **[PollEV.com/tctnondshsstaff](https://pollev.com/tctnondshsstaff)**

**What additional items would you like to see for these sessions?**

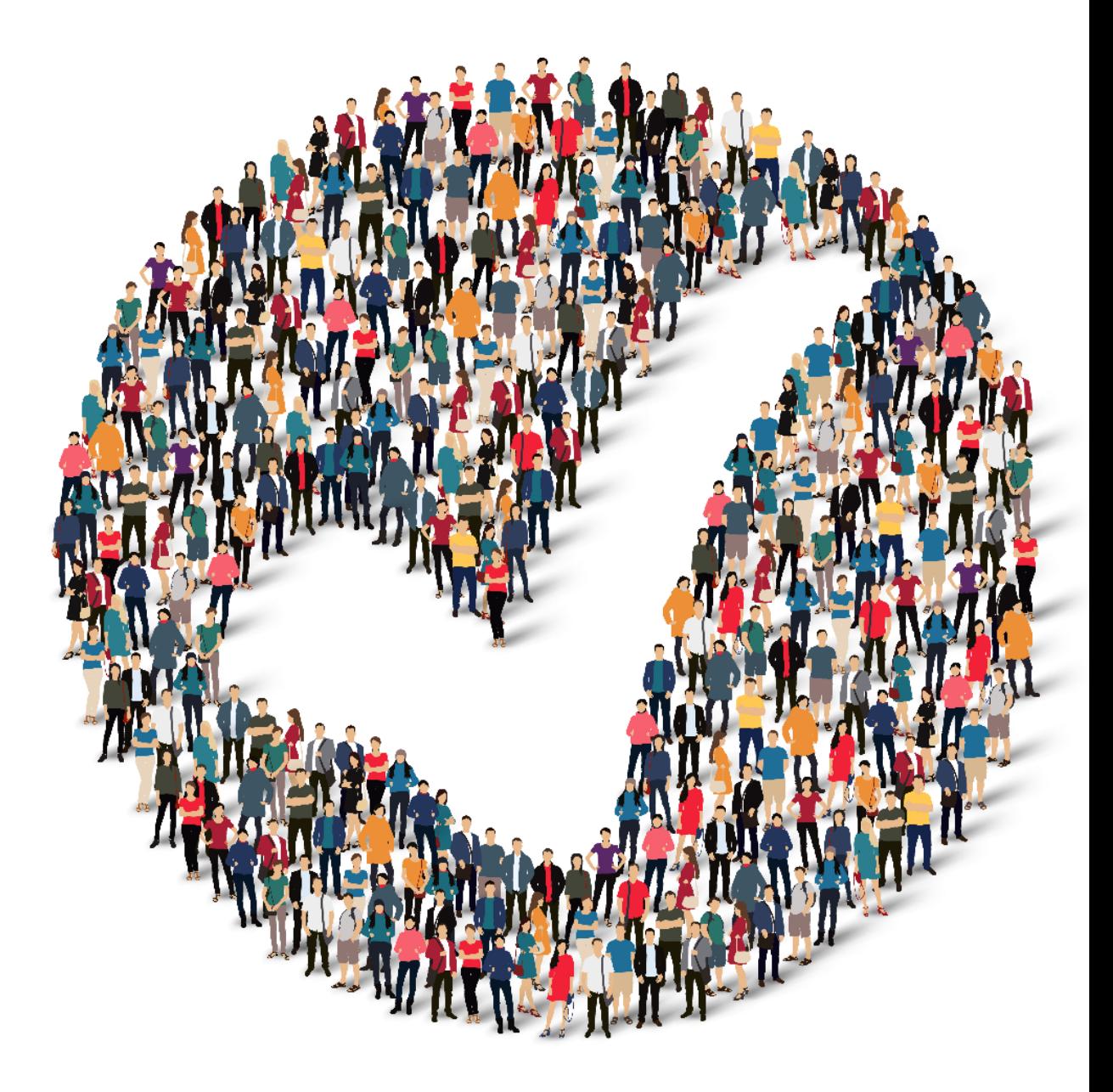

## How to Provide Feedback to TCT?

Reasons to Provide Feedback The **TakeChargeTexas Portal**, is a system with a goal to benefit all end users – providers, admins and clients. To achieve future growth and scale, **we request you to provide your suggestions and feedback.** 

Our team always welcomes your feedback! Please feel free to reach out to **Charletha Joseph**  at **[Charletha.Joseph@dshs.texas.gov.](mailto:Charletha.Joseph@dshs.texas.gov)** 

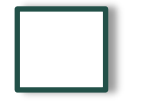

TCT System will include enhancements that cater to your responsibilities!

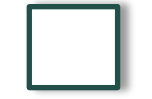

Your Clients will benefit with the Enhancements and Maintenance of the System!

# Next Steps

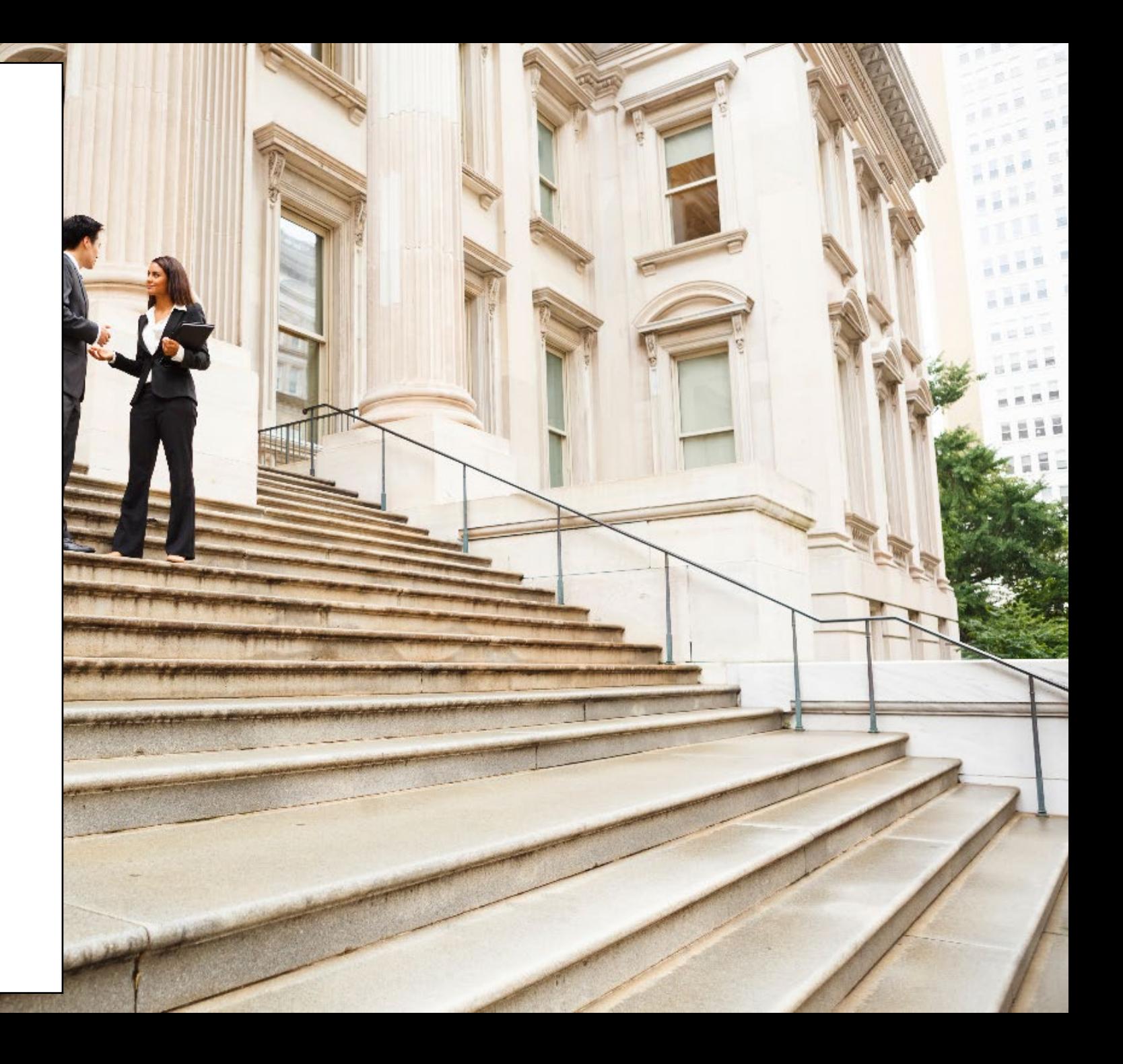

# Upcoming Activities

Please reach out Charletha for any questions related to this presentation.

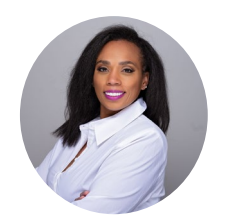

**Charletha Joseph**

[Charletha.Joseph@dshs.texas.gov](mailto:Charletha.Joseph@dshs.texas.gov)

Our team will **share this presentation** with this group following this session.

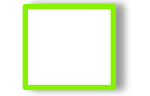

Our team will host the **next TCT User Engagement**  session on Wednesday, December 20<sup>th</sup>.

# Thank You!

# System Overview: New TCT Features

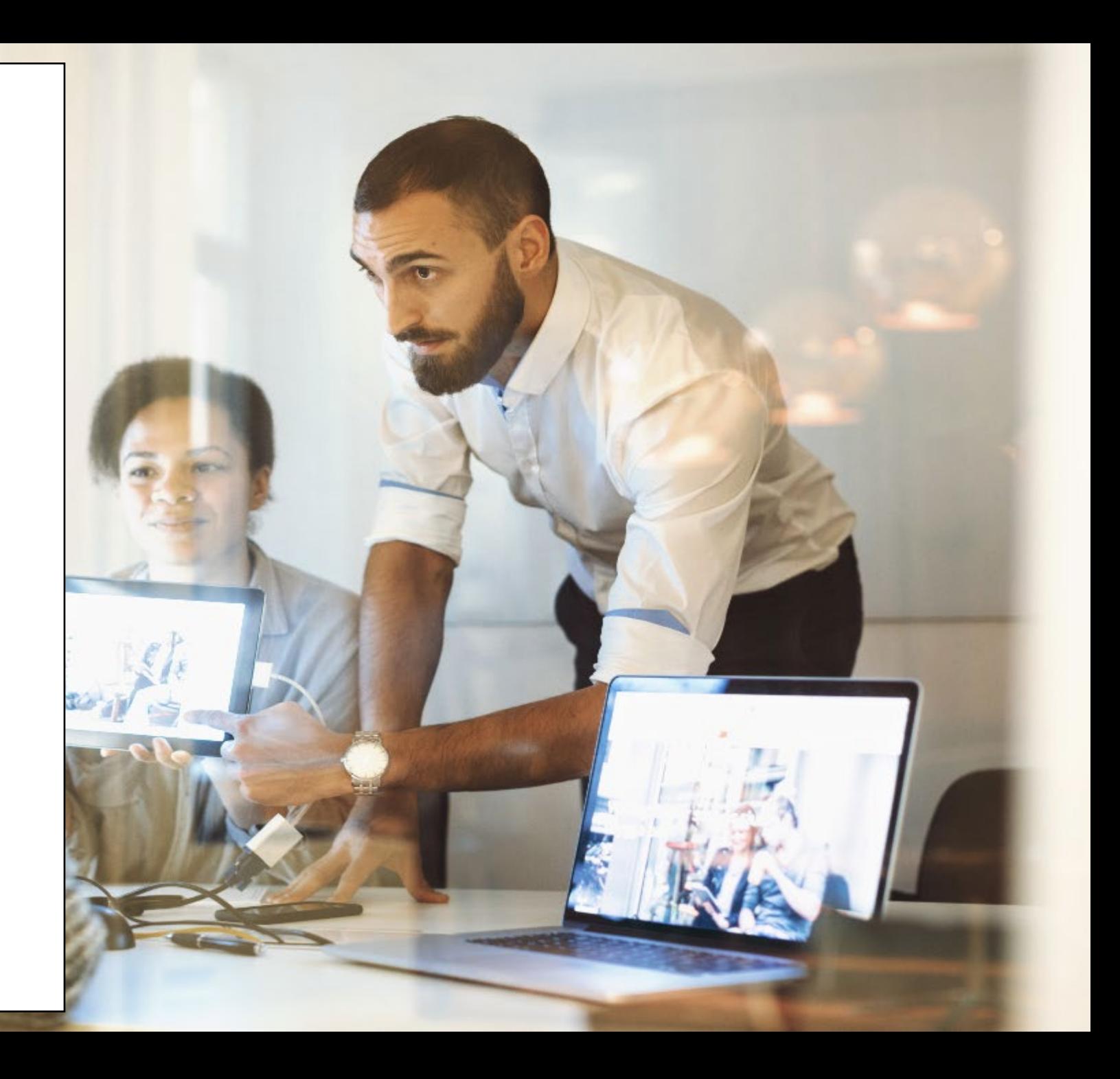

## **Creating History Log: Insurance History**

*TCT Users will now be able to click on 'Insurance History', on the left navigation panel of a Client's dashboard and view a screen which details the updates conducted on the Insurance screen for specific fields post the implementation of this feature*

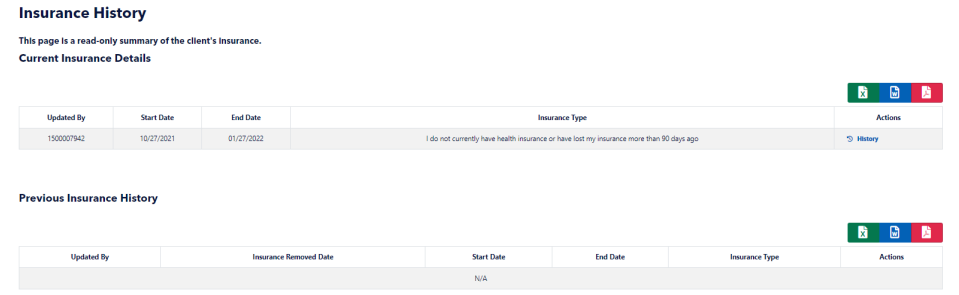

*A History hyperlink will be available for Users to click on, and view a pop-up with all the updates for that particular Insurance Type.*

*The Insurance History screen will track the updates for specific data elements on each of the different Insurance Types. The Insurance History screen will populate the table with the applicable Insurance name and its related table columns.*

*On the Client Dashboard (Agency Portal), clicking of 'x' will remove it from the main Insurance page. The Previous Insurance History table on the Insurance History screen will include a table titled 'Insurance Removed Date'. This column will indicate the date that the particular insurance was removed from the Insurance Information screen.* 

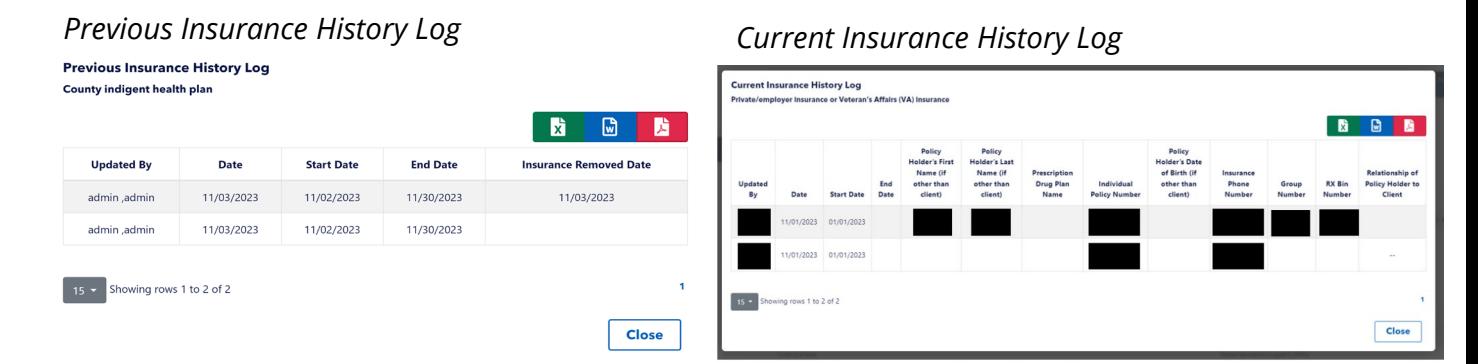

TCT Users will be able to track when changes are made to the Insurance of a client so that they can be aware of the client's past insurance records.

## **Client Financial Information Enhancements**

*TCT Users will now be able to view updated questions on the Client Financial Information screen on the Client dashboard as well the application workflow, in both Agency and Client Portal (Client Portal will display English and Spanish text).*

#### **Client Financial Information**

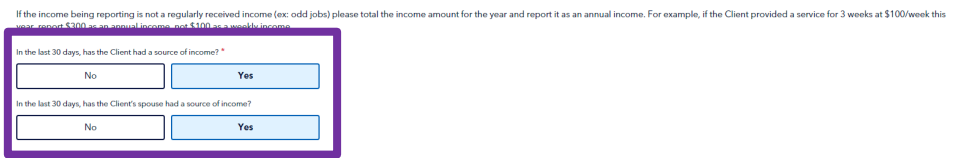

*The Frequency field is updated to include 'Annual' income, and is updated to display updated verbiage and The number of Amount fields which display on the Add Income pop-up will depend on the Frequency selected*

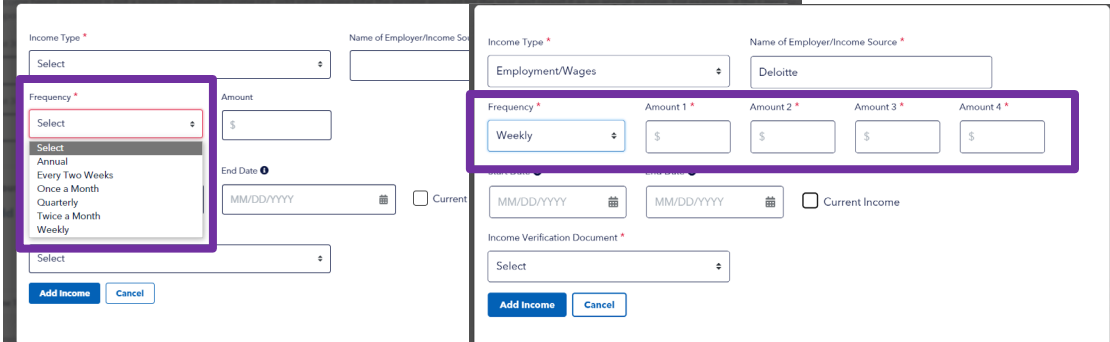

*Users will be able to view a new mandatory field titled, 'Income Verification Document', for them to indicate what type of verification documentation they will be submitting*

*The Client Financial Information screen will be displayed in a tabular format. It will display a new column, titled 'Total Annual Income'. This field will be populated based on the income logic below for each frequency type when User clicks on Save on the Add Income pop-up.*

*Only the following roles will now have the ability to delete Client Income records:* 

- *HRAR Admin*
- *AA Data Manager*

*When an income record has been deleted, the record along with the History will not be retained on the page*

*The Countable Income Screen will have a new column titled 'Calculated Total Annual Income' next to the Relationship column. The value populated here will be pulled from the Client Financial Information screen from the 'Calculated Total Annual Income' field.*

TCT Users will be able to calculate income in the portal on the Client Financial Information screen, so that it can assist with client eligibility determination.

## **Creating History Log: Financial Data**

*TCT Users will now be able to click on the 'History', in the 'Actions' column of the 'Your Source(s) of Income' and 'Spouse, Partner, or Household Member Source(s) of Income' tables and view a pop-up which details the updates conducted related to this screen for specific fields post the implementation of this feature*

### *The data elements that will be tracked for history are:*

- *Household Member, Spouse, or Partner Name*
	- o *Only tracked in the 'Spouse, Partner, or Household Member Source(s) of Income' table*
- *Income Type*
- *Name of Employer/Income Source*
- *Frequency*
- *Amount*
- *Employment Start Date*
- *Employment End Date*
- *Current Income*
- *Total Annual Income*
- *Income Verification Document*

### *'Your Source(s) of Income' History Log*

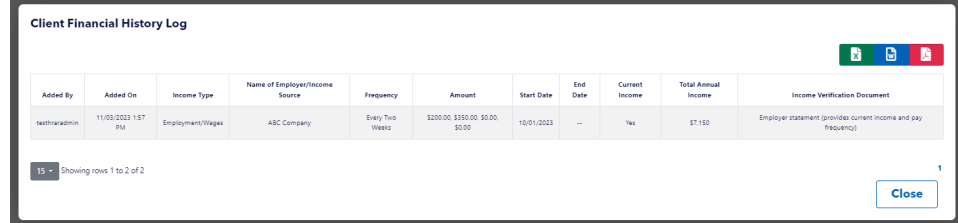

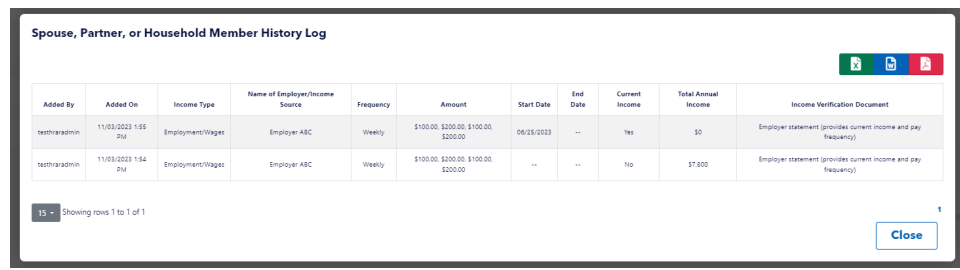

*'Spouse, Partner, or Household Member Source(s) of Income' History Log*

TCT users will track when changes are made to the Client Financial Information page of a client so that they can be aware of the client's past income history.

### **Relationships Screen Enhancements**

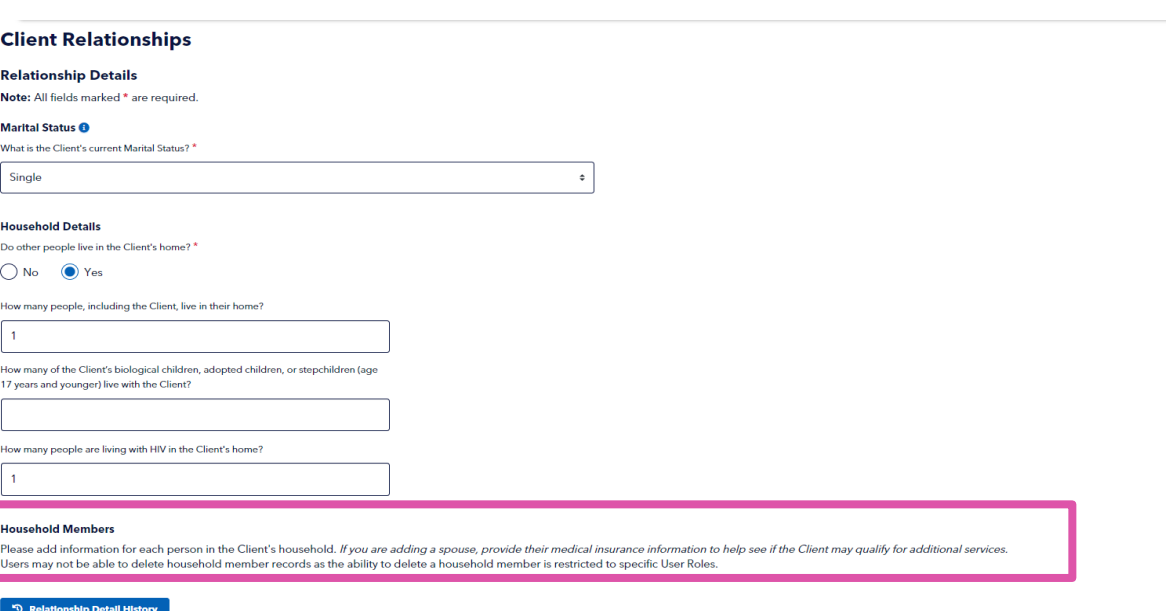

*On the Relationship screen beneath the Household Members subtitle, the below sentence will be displayed:*

• *Users may not be able to delete household member records as the ability to delete a household member is restricted to specific User Roles*

*This sentence will also appear on the Relationship of all application types in the Agency Portal.*

TCT Users will be able to view a help text on the Relationships screen so that they can be guided as to who has the capability to delete records.

## **Pharmacy Portal: Indication Whether Batches were Received**

*On the top of the Order Details screen, display the below warning message:* 

*"Please wait until 3 business days from when the Status for this Order is updated to Shipped, to indicate the Order Status and Medication Shipment information."*

*The Order Details screen will have the following new fields / columns:*

*o Order Received Status, Order Received Status Date, Medication Shipment Received, Medication Received Date, Medication Resubmitted*

*In addition, a button titled 'Resubmit Order' is introduced.*

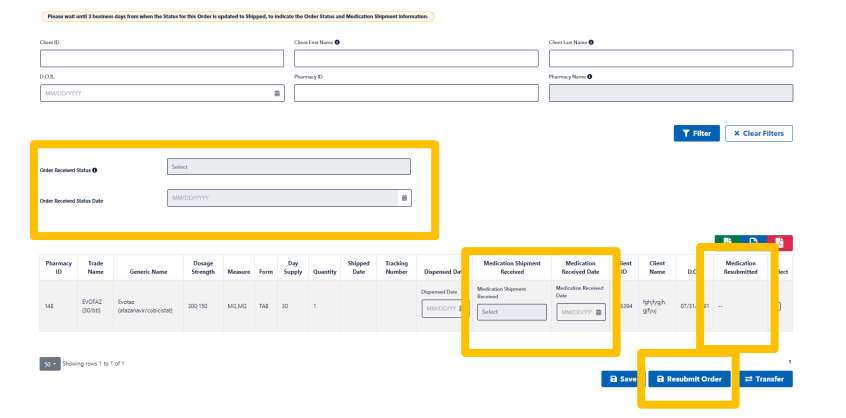

*Medication Resubmission Process* 

*• If the status in the Order Received Status field is indicated as Partial Order Received, then the User must indicate the individual medication(s) which are not received and which medications have been received on the Order Details screen. For the medications which are indicated as Not Received in the Medication Shipment Received column, User will have to select the checkbox in the Select column and proceed forward with clicking on the Resubmit Order button.*

*• If the status in the Medication Shipment Received column is indicated as Medication Received, when those medications are selected, then the Resubmit Order button will be greyed out.*

*Only the following roles can edit the Order Received Status, Order Received Status Update, Medication Shipment Received, and Medication Received Date fields:*

*• ADAP Order Processor, HRAR Admin, Pharmacist associated with the Pharmacy which the Order is for.*

TCT pharmacists will be able to indicate whether they have received a shipment of medications in TCT so that they can provide comments when they notice a bottle of medication may be missing from the shipment.

26 | Copyright © 2023 Deloitte Development LLC. All rights reserved.

## **RSR: Calculating Missing FPL Values for CARE Clients via Batch**

*The system will run a batch at the beginning of each calendar year to calculate the Household Federal Poverty Limit (FPL) for the previous year for RSR reporting purposes for clients that meet all of the following conditions:*

*(a) The client received CARE services during the RSR reporting period (Indicated by the 'Date' column on the Client Services page)*

*(b) The client did not have a CARE eligibility period that fell within the RSR reporting period* 

*If the above conditions are met and THMP eligilbity was run for the client during the RSR reporting period, the batch will use the Household Income FPL % calculated as part of THMP eligibility and reflect this value on the RSR Report* 

• *This value can be found on the Eligibility Recommendation page once THMP eligibility has been run. System will look at the 'Household Income' value and not the 'THMP Adjusted Household Income'*

*If the above conditions are met but THMP eligibility was not run for the client during the RSR reporting period, the batch will check to be sure the following conditions are also true:*

*(c) The client has at least one document uploaded with a Document Category of 'Proof of Income'* 

*(d) The client has their 'Proof of Income' document verified through the Multi-Provider Document Verification page or the Document Verification page (accessed as part of running eligibility)* 

- *Proof of Income documents that were verified by THMP staff when processing THMP eligibility will be considered as meeting this condition*
- *On the Multi-Provider Document Verification page, the 'Proof of Income' document is only required to be verified by one provider agency, even if the client is receiving CARE services at multiple provider agencies*

*When conditions (a), (b), (c), and (d) are met, the batch will use the calculation logic to derive the Household Federal Poverty Limit (FPL) for clients meeting the above criteria:*

*The following new fields will be created on the CARE Service Referral screen:*

- *System Derived Household FPL* 
	- *Displayed beneath the 'Household Income' field*
	- *This is a non-editable field and will be populated with the Household FPL that was calculated by the batch*
- *System Derived Household FPL Source*
	- *This is a non-editable field that will reflect a value of 'FPL Batch' when the Household FPL data is generated by the batch process*
- *System Derived Household FPL Date*
	- *This is a non-editable field that will reflect the date the FPL batch ran and generated the System Derived Household FPL value*

TCT Users will be able to run a batch at the beginning of the calendar year to calculate the Household FPL for clients missing this data that received CARE services during the RSR reporting period, so that this information is reflected on the RSR Report.

## **FPL Process: Create Client Import Process**

### **Enhancement**

*The Create Client Import XML file is enhanced to include the following field:*

- *Household FPL*
	- *This field will indicate the FPL value the Agency has calculated in their system and is providing to be part of the RSR Report.*
- *Household FPL Date*
	- *This field will accept a MM/DD/YYYY format and will indicate the date that the Agency calculated the client's FPL in their system.*
	- *If a value is provided in the Household FPL field, this field will become mandatory*

*Upon import, the data will be reflected on the Care Services Referrals screen with the below updated fields:*

- *System Derived Household FPL* 
	- *The value provided in the Household FPL field in the xml file will be displayed in this field (no further calculation is required to be done in the system to confirm or recalculate the FPL value)*
- *System Derived Household FPL Source*
	- *This is a non-editable field that will reflect a value of 'Create Client Import' when the Household FPL data is provided through the Create Client Import process*
- *System Derived Household FPL Date*
	- *This is a non-editable field that will reflect the value provided in the Household FPL Date field in the xml file*

**Care Service Referrals** Household Income = 0 % FPL System Derived Household FPL = % FPL System Derived Household FPL Source = **System Derived Household FPL Date =** Individual Income = 0 % FPL Eligibility Period: 11/01/2023 - 11/30/2023 Please select any additional services the client needs. Please ensure the client meets the income levels for the programs in their HSDA using this spreadsheet. **O** Add Record

Data Managers will be able to import the Federal Poverty Limit (FPL) value from a client's eligibility from their legacy system into TCT Portal so that this value can be used in the RSR report if eligibility was not run for the client within the RSR reporting period.

28 | Copyright © 2023 Deloitte Development LLC. All rights reserved.

## **STFP Process: Service Records Updates**

*The Services Import XML file format which is used in the TCT import process will be used for the SFTP process. There is a new mandatory field, titled 'UploadedBy' added to the XML file and will be used to capture the email address of the user importing the file* 

- *A Globalscape folder will be created for data managers to place the Services XML files*
- *A nightly batch process will pick up the Services XML files in the Globalscape folder for processing*

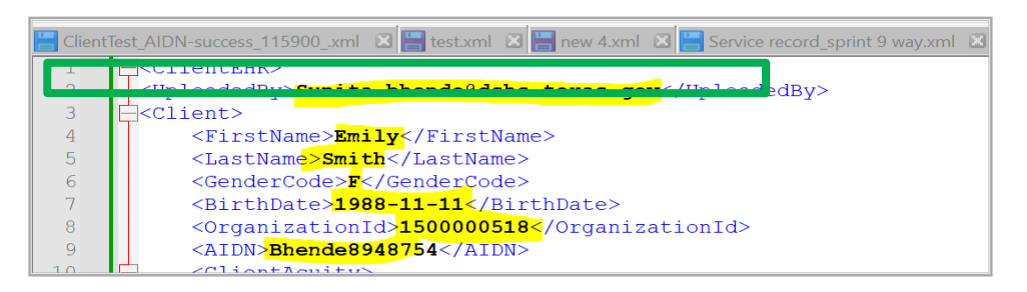

Data Managers will be able to use a secure file transfer process as an alternative to the Services Import Process to update a client's Services information in TCT, so that they update a larger number of client records at a single time.

## **STFP Process: Service Records – Successful Client Update Email**

*When a client's Services information is successfully updated in TCT as part of the SFTP process for Service Record Updates, an email notification will be triggered and sent to the email provided in the Uploaded By field.*

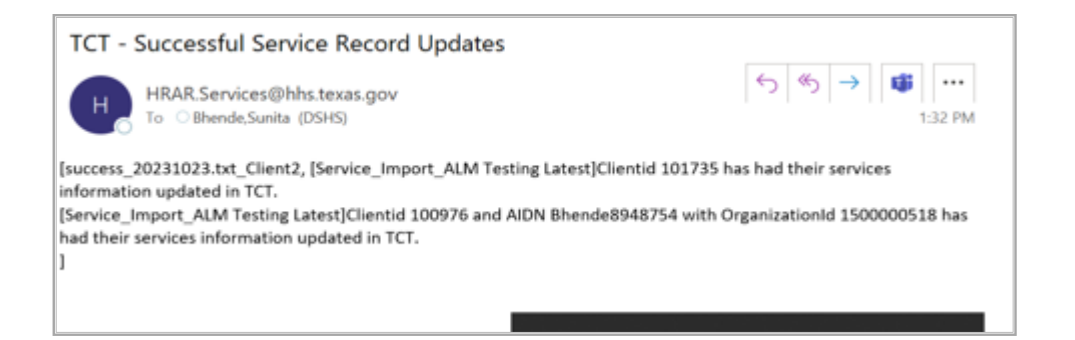

Data Managers will be able to receive an email when a client's Services information has been successfully updated in TCT through the SFTP process.

## **STFP Process: Service Records – Failed Client Update Email**

*When a client's Services information is not successfully updated in TCT as part of the SFTP process for Service Record Updates, an email notification will be triggered and sent to the email provided in the Uploaded By field. The email will also notify the User the reason for failure.*

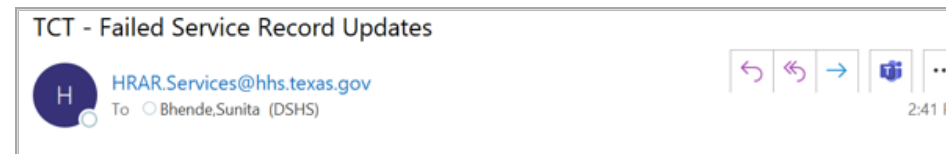

[Errors IH-2723 IH-3246- SFTP Process Service Record Updates-Email Notification No AIDN No client ID\_TC04\_1.txt\_Client2, [IH-2723 IH-3246-SFTP Process Service Record Updates-Email Notification No AIDN No client ID\_TC04] OrganizationId 1500000518 When a client ID is not provided, the AIDN, Organization ID, First Name, Last Name, Date of Birth, and Gender provided in the file must be provided and result in an exact match with an existing client's data in TCT. An exact match was not found so could not be updated in TCT.

[IH-2723 IH-3246- SFTP Process Service Record Updates-Email Notification No AIDN No client ID\_TC04] OrganizationId 1500000518 When a client ID is not provided, the AIDN, Organization ID, First Name, Last Name, Date of Birth, and Gender provided in the file must be provided and result in an exact match with an existing client's data in TCT. An exact match was not found so could not be updated in TCT.

### Data Manager will be able to receive an email when a client's Services information has not been updated in TCT through the SFTP process, so that they are aware of the reason for failure.

30 | Copyright © 2023 Deloitte Development LLC. All rights reserved.

### **STFP Process Medical Records Updates**

*The Medical Import XML file format which is used in the TCT import process will be used for the SFTP process. There is a new mandatory field, titled 'UploadedBy' added to the XML file and will be used to capture the email address of the user importing the file* 

- *A Globalscape folder will be created for data managers to place the Medical XML files*
- *A nightly batch process will pick up the Medical XML files in the Globalscape folder for processing*

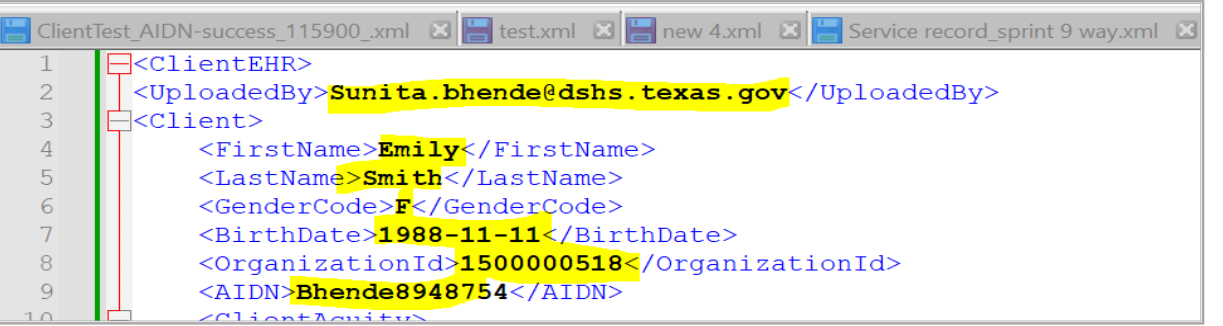

Data Managers will be able to use a secure file transfer process as an alternative to the Medical Import Process to update a client's Medical information in TCT, so that they update a larger number of client records at a single time

## **STFP Process: Medical Records – Successful Client Update Email**

*When a client's Medical information is successfully updated in TCT as part of the SFTP process for Medical Record Updates, an email notification will be triggered and sent to the email provided in the Uploaded By field.*

### TCT - Successful Medical Record Updates

HRAR.Services@hhs.texas.gov ○ Bhende, Sunita (DSHS)

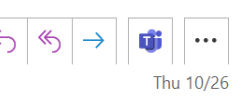

[success 20231026.txt Client1, [SIT2 Test Exact and CLientID 26th oct V11]Clientid 101852 has had their medical information updated in TCT.

Data Managers will be able to receive an email when a client's Medical information has been successfully updated in TCT through the SFTP process, so that they are made aware of the updates.

## **STFP Process: Medical Records – Failed Client Update Email**

*When a client's Medical information is not successfully updated in TCT as part of the SFTP process for Medical Record Updates, an email notification will be triggered and sent to the email provided in the Uploaded By field. The email will also notify the User the reason for failure.*

### **TCT - Failed Medical Record Updates**

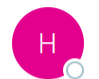

HRAR.Services@hhs.texas.gov ○ Bhende, Sunita (DSHS

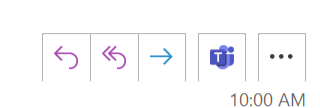

[Errors No AIDN and No client ID 1.txt Client2, [No AIDN and No client ID]Clientid 0When a client ID is not provided, the AIDN, Organization ID, First Name, Last Name, Date of Birth, and Gender provided in the file must be provided and result in an exact match with an existing client's data in TCT. An exact match was not found so could not be updated in TCT.

[No AIDN and No client ID]Clientid OWhen a client ID is not provided, the AIDN, Organization ID, First Name, Last Name, Date of Birth, and Gender provided in the file must be provided and result in an exact match with an existing client's data in TCT. An exact match was not found so could not be updated in TCT.

Data Managers will be able to receive an email when a client's Medical information has not been successfully updated in TCT through the SFTP process, so that they are made aware of the updates.